| שושוע

# **Manual de Instrucciones**

Tenga en cuenta que este manual se basa en una primera versión de las instrucciones electrónicas, y puede haber algunas diferencias sutiles en el presente documento. Por favor, consulte el manual electrónico, si esta guía parece incompleta.

# **Presentamos Rhythm Core Alpha 2!**

**Rhythm Core Alpha 2** es una herramienta avanzada para la creación e interpretación musical. Le permite construir loops musicales con baterías y varios instrumentos diferentes, y también tocar música en vivo con el lápiz usando el **Modo Solista.** Con este programa ¡puede crear e interpretar música en vivo ante una audiencia!

Esta nueva versión amplía enormemente las capacidades del *Rhythm Core Alpha* original, añadiendo:

- Pantalla de Batería
- Pantalla de Mezclador
- Solo con 8 Modos
- Modo Piano Solo con 1, 2 o 3 capas
- Modos Solo grandes que pueden tocarse con los dedos
- Vibrato \*
- Portamento
- Envolventes de Tono
- Opciones de Curvas Envolventes
- Eco
- Ajuste de Sonido Individual
- Grabación de Solos \*
- Grabación de Patrones \*
- Grabación de Entradas de Control a una tarjeta SD
- Exportación de Archivos MIDI a una tarjeta SD
- Importación y Exportación de Bloques Individuales
- Renombrar Pistas y Bloques

¡... Y muchas nuevas características, correcciones y ajustes para hacer de *Rhythm Core Alpha 2* el mejor programa de música en vivo en cualquier dispositivo móvil!

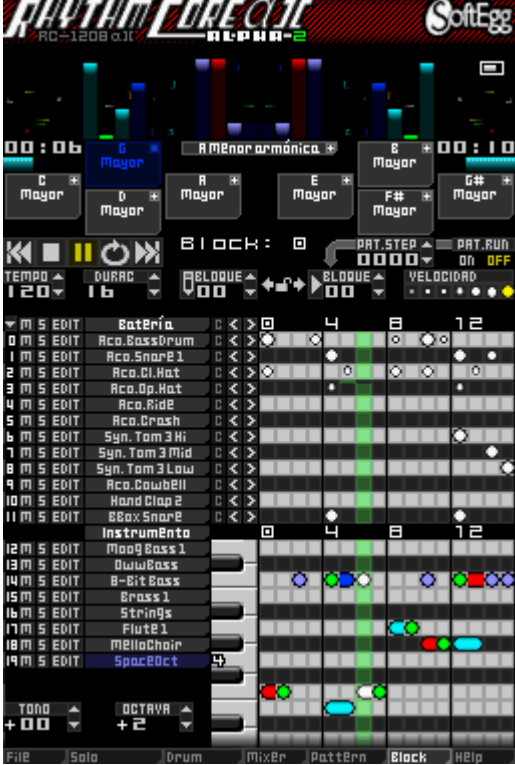

\* La grabación de solos, patrones y vibrato se incluyeron en la versión europea de *Rhythm Core Alpha.*

**El Menú Principal** – Las fichas en la parte inferior de cada pantalla proporcionan acceso directo a todas las pantallas principales de *Rhythm Core Alpha 2*. Simplemente toca la ficha de la pantalla que quiera y aparecerá inmediatamente. También puede seleccionar las pantallas con  $\bigcirc$ select.

#### **File** 15aio lDrum. IBIOCK. Pottern

Las opciones del menú principal son:

\* **File (Archivo)** –Todos los mandos para guardar y cargar su trabajo, así como el menú de configuración.

W **Solo** – ¡Toca el instrumento seleccionado en vivo con el lápiz! Puede personalizar esta pantalla bastante con el sub-menú. Cuando use el modo solista, simplemente vuelva a tocar la ficha "Solo".

+ **Drum (Batería)** – ¡NUEVO! Esta pantalla le permite tocar las baterías en vivo. ¡Incluso puede tocar la pantalla táctil con los dedos!

- **Mixer (Mezclador)** – ¡NUEVO! Esta pantalla le permite controlar el volumen y el barredor de todas las pistas.

X **Pattern (Patrón)** – ¡Arregle los bloques (loops) y cambios de tono y escala para formar una canción completa! Hasta se pueden hacer diferentes secciones de loops que usted podrá cambiar usando el +Panel de Control.

Y **Block (Bloque)** –En la pantalla principal del programa se pueden construir partes de la batería y de otros instrumentos dibujando en la cuadrícula apropiada; se puede ajustar la función de los botones, enmudecer o reproducir en modo solista, controlar el secuenciador de patrones y mucho más.

? **Help (Ayuda)** – Toca esta ficha para ver el manual electrónico.

# **La pantalla de BLOQUE**

En la pantalla de bloque está la **Cuadrícula de Batería** A. Cada cuadro en la cuadrícula corresponde con **un golpe** (un 1/16 de nota) de tambor nombrado en la columna izquierda de esa fila.

Toca en la cuadrícula para establecer un golpe de tambor. Si toca en un golpe que ya estaba fijado, se lo borra.

Arriba y a la derecha de la Cuadrícula de Batería está el **control**  de VELOCIDAD **B**. Cada punto corresponde con una diferente velocidad (volumen) de tambor. Toca en el punto de la

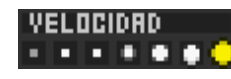

velocidad deseada para fijar la velocidad de todos los golpes de tambor subsiguientes que agregue.

La Cuadrícula de Batería empieza con dieciséis golpes de tambor visibles y está fijada automáticamente para que se repita después de que ese número de golpes se hayan reproducido. Puede ajustar la duración de la Cuadrícula de Batería para

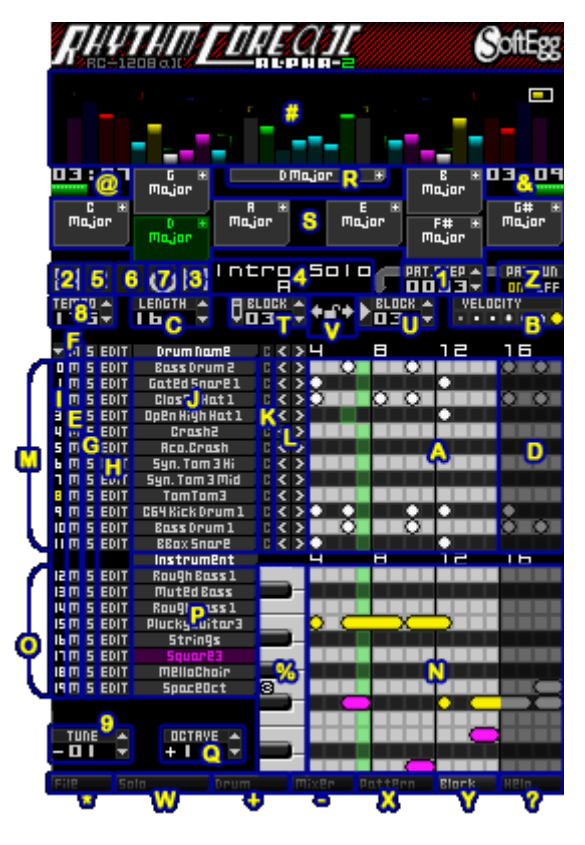

incluir hasta 64 golpes con el "**spinner" de Duración** C arriba y a la izquierda de la Cuadrícula de Batería.

### **Controles Spinner**

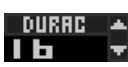

**Los Controles "Spinner"** pueden ser operados de dos formas. Si toca los **controles** de **flechas hacia arriba**  $\triangleq$  **o hacia abajo**  $\triangleq$  aumentará o disminuirá su valor en uno. Si **mantiene tocando** el

control el valor cambiará automáticamente transcurrido un tiempo. También puede cambiar el valor si toca el número con el lápiz: deslizándolo arriba o a la derecha para aumentarlo, o abajo y/o a la izquierda para disminuirlo.

*Consejo práctico: Con la mayoría de los controles, si se mantiene tocando L o R mientras se* toca *los controles o se desliza el lápiz sobre un control los valores cambiarán más rápidamente.*

Para establecer más de dieciséis (16) tiempos en la pantalla inferior, es necesario desplazar el área visible de la Cuadrícula de Batería. "Arrastre" la pantalla táctil para deslizar la Cuadrícula de Batería a la izquierda o a la derecha. Para arrastrarla, toca la pantalla táctil con el lápiz táctil al mismo tiempo que se desplace a la izquierda y a la derecha. Puede hacer esto casi en cualquier lugar de la pantalla, pero no use los controles "spinners" o cambiará los valores en vez de desplazar la pantalla.

Los tiempos que se encuentran después del final de la zona en bucle se muestran más oscuros (D) para indicar que no se reproducen. Usted puede fijar tiempos en la zona oscura, pero no se reproducirán hasta que no aumente la **Duración** para que la zona ya no quede oscura.

*Consejo práctico: Sujetando L o R mientras se altera el control de DURACION lo ajustará por cuatro (4) tiempos. Siempre y cuando no se trate de un vals (tres tiempos), es buena idea usar múltiples de cuatro: bucles en 4, 8, 16, 32 o 64 tiempos evitarán que su música suene extraña.*

A la izquierda de la Cuadrícula de Batería hay varios controles.

- **M** es el control "**MUTE**" (Apagado) E. La M a la izquierda de cada pista apaga la reproducción de la pista de tambor en esa fila. Si toca la **M** encima de **todas** las pistas se anulará el estado de Silencio de todas las pistas (las pistas enmudecidas se escucharán y vice versa). Si toca la M encima de todas las pistas F mientras sujeta **L** o **R** se apagará el mando Silencio en todas las pistas y volverán a tocar.
- **S** es el control **SOLO** G. Si está activado, solamente esta pista (y otras pistas en Solo) se reproducirán. s. Toca sobre la **S** encima de todas las pistas de tambor funciona igual Edit que cuando toca sobre "MUTE". Select source.
- **EDIT** Si toca el control **EDIT** (**Editar**) **H** aparece un menú que permite que múltiples golpes de tambor sean copiados, fijados, borrados, etcétera. Tocar sobre el control **EDIT** encima de todas las pistas permite que se procesen múltiples pistas al mismo tiempo. Las pistas pueden ser seleccionadas tocando el número **l**en el extremo izquierdo de la pista hasta que se vuelva amarillo.

Hay otras formas de seleccionar una pista. Consulte la sección sobre el menú de Editar más adelante

El **Nombre de Batería** J está a la derecha del control EDIT. Toca esta opción para mostrar el menú "Cargar o Modificar Sonido". En ese menú se pueden seleccionar diferentes sonidos o

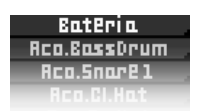

AII Tracks<br>AII Drum Tracks<br>AII Bass Tracks<br>Umuted Tracks<br>Selected Tracks<br>Selected track #s

Concel

cambiar todos los atributos del sonido seleccionado. Debido a que hay tantas opciones para ajustar el sonido en *Rhythm Core Alpha 2*, las hemos dividido en varias pantallas. Por favor, consulte las instrucciones para "Cargar o Modificar Sonido" si necesita más información. Al tocar **Cancelar** saldrá del menú sin cambiar el sonido.

*Consejo práctico: Si mantiene pulsado L o R mientras* toca *el Nombre de Batería aparece la pantalla "Cargar Sonido", que también contiene controles para ADSR, el volumen, el barrido y el cambio de tono.*

- El control C**K** borra todos los golpes de tambor en la pista entera. Porque este control es peligroso, sólo funciona si toca **L** o **R**.
- Los Controles **" "** y **" " L** mueven los tiempos en la pista izquierda o derecha respectivamente. Cualquier tiempo más allá del final de la cuadrícula regresa de nuevo al principio, según la duración de la pista.

#### **Pistas de Instrumentos**

Hay doce (12) **pistas de batería** M disponibles. Debajo de ellas están las pistas de otros instrumentos musicales. Para los otros instrumentos hay una **Cuadrícula de Notas** en vez de una **Cuadrícula de Batería**, la cual puede ser utilizada para construir pistas de bajos y de melodías **O**.

La mayoría de los controles en esta sección funcionan igual que los de la Cuadrícula de Batería, con pocas excepciones.

Cuando se toca la **Cuadrícula de Notas** se agrega una nota musical usando el instrumento recién seleccionado. La nota del sonido depende de su posición vertical en la cuadrícula. Para dibujar notas con un instrumento distinto, se toca su nombre **P**. Si toca un instrumento que ya estaba seleccionado, aparece el menú de "Cargar o Modificar Sonido", igual que cuando se toca un nombre de batería.

De manera similar a las **baterías**, si se mantiene pulsado **L o R** mientras se toca el nombre del instrumento seleccionado aparecerá el submenú "Cargar Sonido."

Usted puede crear una nota que sea más larga que un tiempo si toca la nota antes de que comience, sosteniéndola brevemente y luego arrastrando hacia la derecha para fijar la duración de la nota. Toca y mantenga una nota existente para cambiar su duración. Con el desplazamiento se puede hacer que una nota dure más de dieciséis tiempos.

Cada **pista de instrumento O** sólo puede tocar una nota a la vez. Por lo tanto, si extiende la duración de una nota de forma que sobrepase a otras notas, serán borradas. ¡Tenga cuidado!

Para crear un acorde en el que todas las notas se tocan con el mismo instrumento, haga que tres pistas de instrumento usen el mismo sonido (dando dos tocas en sus nombres y escogiendo el mismo sonido). Entonces dibuje cada nota del acorde por separado después de tocar en el nombre de esa pista instrumental.

#### **Teclado y Grabación**

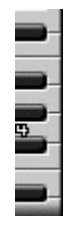

El teclado a la derecha de los nombres de instrumentos reproducirá el sonido recién elegido si lo toca. Esto es útil para componer música pero no se recomienda para interpretaciones en vivo. Para eso use el **Modo Solista**, al cual puede acceder si toca la **ficha Solo <b>5n o** si hojea los menús con O<sup>select</sup>. Consulte la sección sobre el **Modo Solista** que se encuentra más adelante.

Puede grabar las notas que toca en este teclado o en el modo Solista si entra en el modo de grabación Solista. Si toca L o R, descenderá un panel de la parte

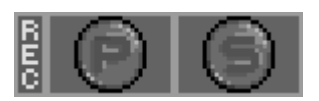

superior de la pantalla táctil. Toca la  $\Box$  una vez y el control se volverá rojo para

indicar que la grabación ha comenzado. Desde ese momento todas las notas que toca en el teclado o en el modo Solista se grabarán en la pista de instrumento seleccionada en el bloque que se está editando. Pero si se graba sobre otras notas ya en la pista, las notas originales serán eliminadas. Para detener la grabación, toca sobre

la  $\Box$  nuevamente hasta que se convierta en gris. El otro control  $\Box$  se utiliza para grabar el modo Patrón (descrito más adelante). Al tocar la palabra **"REC"**, a la izquierda, se encenderá la grabación para los modos Patrón y Solista; si ya están activados, el control REC los apagará.

# **Control d'Octava**

**DETRVE A** Debajo de los nombres de los instrumentos, a la izquierda de la Cuadrícula de Notas, hay también **La control de OCTAVA O**. Este control le permite cambiar la octava de la Cuadrícula de Notas que está viendo. Aunque tienen un amplio rango de tonos para notas, algunos instrumentos se escuchan mejor en ciertos registros de tonos que en otros. Los sonidos de bajo, por ejemplo, generalmente se prestan a ser dibujados mejor a 3 o 4.

Nota: Los números de octava han cambiado desde *Rhythm Core Alpha 1*. En esa versión, el Do central se trató como octava 0, pero ahora es la octava 4, como lo sería en un teclado de piano real. Para reducir el desplazamiento de pantallas cuando se introducen las partes de los instrumentos, algunos sonidos de instrumentos tienen un tono más alto que la nota correspondiente en un teclado de piano. Si lo prefiere, ahora usted mismo puede modificar el tono del sonido usando la pantalla "Eco y Tono" ubicada en el menú "Cargar o Modificar Sonido".

# **Controles de Remap**

Mientras dibuja notas en la Cuadrícula de Notas, *Rhythm Core Alpha 2* trata de identificar el **tono** y la **escala** ("**keyscale"**) de las notas que está agregando. Esta información aparecerá en la caja larga R, del mando **Keyscale de Bloque** debajo de los **Vú-metros** en el centro de la pantalla.

#### . D.D.arian El

En la esquina superior derecha de este control hay un control cuadrado pequeño " $\blacksquare$ ". Si lo toca, se abrirá el menú "Seleccione Escala y Tono".

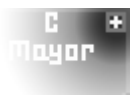

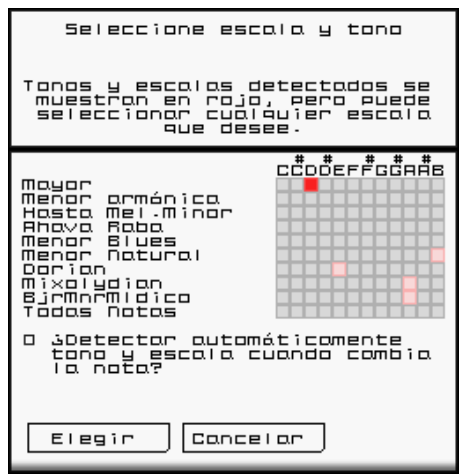

En el menú "Seleccione Escala y Tono" para el control de **Keyscale de bloque**:

En la parte superior hay un control de cuadrícula que le permite establecer el tono y la escala. Las combinaciones de **tono/escala** que aparecen en rojo son recomendadas por *Rhythm Core Alpha 2* como lo mejor para las notas que acaba de dibujar. Sin embargo, puede tocar en cualquiera de las combinaciones "**Keyscale"**.

Debajo de la cuadrícula de "**Keyscale"** verá una opción que se utiliza para indicarle al programa que vuelva a detectar automáticamente el "**Keyscale"** apropiado cuando usted dibuje notas nuevas, o que utilice de ahora en adelante el "**Keyscale"** que usted ha seleccionado.

En la pantalla de **Bloque,** abajo y a la izquierda y a la derecha del **control "Keyscale"** hay **controles de "remap"** S. Tocando cualquiera de los controles de **remap** cambiará automáticamente la reproducción para utilizar la "**Keyscale"** que se muestra en el control de **remap**. El control se resaltará en color para mostrar que está seleccionado.

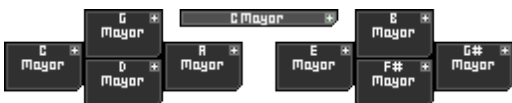

Igual que con el **bloque de control de Keyscale** (la caja larga), en la esquina superior derecha de cada control de remap hay una pequeña "**+**". Si toca ese control se abre otro menú "Seleccione Escala y Tono" que permite que la función de ese control se pueda cambiar.

En el menú "Seleccione Escala y Tono" para los controles de **remap**:

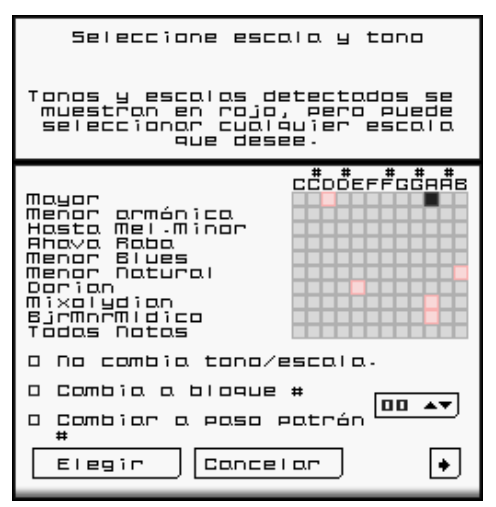

Igual que con el otro menú "Seleccione Escala y Tono", hay una cuadrícula para seleccionar el "Keyscale". La cuadrícula funciona de la misma manera en ambos menús. Hay también una opción para no cambiar el "Keyscale" en lo absoluto.

En la parte inferior del menú hay controles para cambiar el número de bloque o el de paso de patrón. Esta función es útil si necesita desplazarse por la estructura de una canción o para activar rellenos rítmicos.

#### **Opciones Adicionales de Botones**

Al tocar el botón "Siguiente" se mostrará la página segunda del menú: "Opciones Adicionales de Botones". La opción "Cambiar Notas" modifica la modulación sin

cambiar el tono. La opción "Permiso para cambiar el bloque o el paso de patrón en # de tiempos " le permite establecer la duración de la espera después que toca el control o el botón para pasar al bloque siguiente. La espera puede ser cualquier múltiplo del número que usted establece. "00" va a esperar hasta el final del bloque. Si pone "04", podrá cambiar el bloque en los tiempos 4, 8, 12, 16... mientras que "05" cambiará en 5, 10, 15, 20, etc.

El botón "Elegir" en cualquier menú acepta las opciones ya seleccionadas; si toca "Cancelar" se regresa sin cambiar nada

En la Pantalla de **Bloque**, observe que los controles **remap** están arreglados como en el +**Panel de Control** y  $\overline{\Theta}$ ,  $\overline{\Theta}$ ,  $\overline{\otimes}$ ,  $\overline{\vee}$  Si pulsa el +**Panel de Control** o cualquiera de estos controles, obtendrá el mismo efecto: cambiar el "**remap Keyscale"**.

Opciones Adicionales para<br>Botones Más opciones ol tocor este<br>botán.  $+000 \rightarrow \nabla$ Desliaar Notas Permitir combio de<br>bloque o poso de<br>potrón en # tiempos  $\overline{2}$ **aa**  $\lfloor \bullet \rfloor$ Elegin | Cancel ar

Si se sujetan **L** o **R** se cambiará a un conjunto diferente de los controles **remap**, según el botón que se sujete. De esta manera, ¡hasta doce (12) combinaciones diferentes de "Keyscale" pueden ser seleccionadas instantáneamente! Cambie estas "keyscales" adicionales como lo haría normalmente, pero al mismo tiempo sujete el botón de desplazamiento apropiado.

#### **El Menú "EDIT"**

A la izquierda de cada pista, sea batería o instrumento, hay un control de "**EDIT"**. Al tocarlo se abre un menú con las siguientes opciones.

**Copiar** – Copia un grupo de ritmos de tambor o notas a un lugar nuevo dentro de la misma pista, o a una pista o bloque diferente. (Un bloque es un grupo de pistas que contiene tambores y ritmos de tambores, notas e instrumentos. Vea la sección sobre bloques más adelante en este manual electrónico). Tenga en cuenta que los espacios vacíos no se copian.

**Deslizar** –Igual que copiar, pero los datos originales son borrados.

**Fijar** – Fija los datos de cada nota o de cada golpe de tambor para activarlos. Es útil para establecer los sonidos de "Hi-Hat" con rapidez.

**Borrar** – Elimina todos los datos de batería o de nota de cada tiempo seleccionado.

**Al Azar** – Produce datos de batería o de notas al azar. ¡Puede que sea interesante! ¡Pruebe suerte!

**Eco** – Produce toques de tambor o notas adicionales, disminuyendo el volumen (velocidad) con el tiempo y dándole un efecto de eco. Tenga en cuenta que también hay una versión no destructiva de eco que es parte de los parámetros de sonido. (Consulte el submenú "Eco y Tono" en el menú "Cargar o Modificar Sonido".)

**Velocidad** – Permite que cambie la velocidad (volumen) de los toques de tambor o de las notas.

**Transponer** –Para pistas de notas solamente. Permite que cambie la afinación de las notas para que sean más altas o bajas en semitonos. Tenga en cuenta que también hay una versión no destructiva de transponer que es parte de los parámetros de sonido. (Consulte la pantalla "Eco y Tono" en el menú "Cargar o Modificar Sonido".)

**Copiar Instrumento(s)** –Copia todos los parámetros del sonido de un instrumento (ADSR, vibrato, portamento, eco, etc.) a otra pista y/o bloque. ¡Aquí no es donde se copian notas o golpes de tambor!

Para cada función, hay una ventana de diálogo para **Seleccione Fuente**. Si se usa bien, ¡es una característica muy potente!

Con este diálogo puede seleccionar **a cuales** tiempos de la pista se les aplicará la función elegida. En la parte superior de la ventana de diálogo hay una cuadrícula que divide la pista en secciones de cuatro tiempos. Toque los cuadros de la cuadrícula para decirle al programa cuales son los tiempos que quiere sean afectados al copiar, fijar, transponer, etc.

Debajo de la primera línea de cajas, la cuadrícula está dividida en secciones de ocho

tiempos, dieciséis tiempos, etcétera. La caja inferior selecciona todos los tiempos en la pista. Así que es muy fácil seleccionar todos los tiempos: solamente toca sobre el rectángulo inferior hasta que se vuelva rojo. El rojo significa "Seleccionado"; el negro significa "Apagado".

Cuando haya seleccionado el registro de los tiempos que quiera, toca sobre el control "Elegir". Para cancelar el cambio, toca "Cancelar".

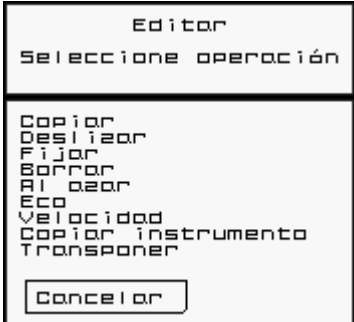

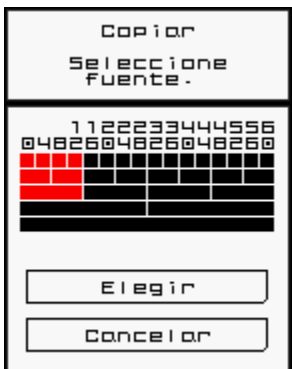

Si no selecciona ningún tiempo, cuando complete la operación ¡no pasará nada! ¡Así que asegúrese de seleccionar

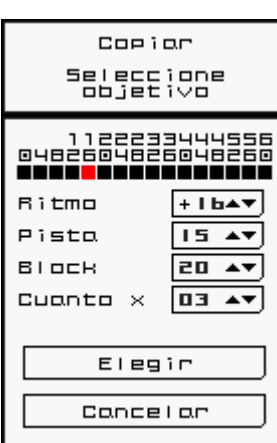

Los mandos de **Copiar** y de **Deslizar** tienen una ventana de diálogo "**Seleccione Objetivo**" que le permite establecer el destino de los golpes de tambor o de las notas que ha seleccionado. La cuadrícula en la parte superior le indica el destino en unidades de cuatro tiempos, pero también puede usar el "spinner", ubicado debajo de la cuadrícula, para seleccionar los tiempos que se encuentran antes del principio de la pista, o los tiempos que no caben en un límite de cuatro tiempos.

*Consejo práctico: El tiempo de destino no es compensatorio, sino la verdadera posición donde será colocado el primer tiempo que usted eligió en la ventana de diálogo "Seleccione Fuente".*

El "Spinner de Pista" le permite seleccionar otra pista como destino. Esto es útil para redoblar partes de instrumentos dentro del mismo bloque.

El "Spinner de Bloque" le permite seleccionar un destino en otro bloque. Con esta acción puede crear nuevos bucles (loops) de música de partes anteriores.

**"Cuanto x"** le permite duplicar más de una vez. Si eligió copiar los primeros dieciséis tiempos y entonces quiere que esos datos se repitan hasta el tiempo 64, seleccione el tiempo "16" y la cuenta de "03", y así copiará los datos tres veces hasta llegar al final de la pista. (Si solamente quería copiar hasta el medio de la pista al tiempo 32 debería escoger la cuenta de "01").

Toca "**Elegir**" para completar la operación, o "**Cancelar**" para salir sin hacer nada.

El comando de **Eco** permite fijar toques dobles de tambor o notas de velocidad (volumen) reducida para crear un efecto de eco. Con la ventana de diálogo de eco puede fijar el "Ritmo" (número de tiempos entre cada eco) y la "Decadencia" (el número de ecos necesarios para reducir del volumen inicial al cero).

algo!

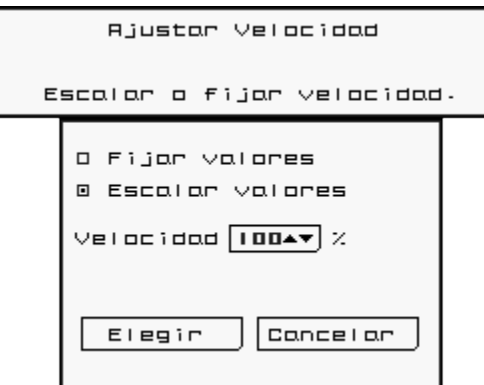

El comando de **Velocidad** le permite

Eco VE 19일 19일 Rjustar decadencio eco. Velocidad  $\boxed{01 - 47}$  ritmo Decadencia  $\boxed{04 \cdot \sqrt{}}$  ritmo Elegin **Concelor** 

fijar en la pista todos los tiempos (o notas) seleccionados a la misma velocidad (use el control de fijar valores) o aumentarlos o reducirlos a un porcentaje de su velocidad actual. El "spinner" en la pantalla táctil representa un porcentaje. "Fijar" es el porcentaje de la máxima velocidad para cada nota/golpe de tambor y "Escalar" es el porcentaje del cambio.

Si "Fijar valores" está seleccionado y el control "spinner" de velocidad se ha fijado al 100%, todas las notas o tiempos se tocarán al volumen más fuerte que se pueda; si el control "spinner" se fija al

50%, se tocarán sólo a la mitad del máximo volumen.

Si "Escalar Valores "está seleccionado y el control "spinner" de velocidad se ha fijado al 100%, el volumen de las notas o los tiempos no cambiará. Si está fijado al 50%, el volumen se pondrá la mitad de fuerte de lo que está actualmente. Es decir, que si ya está al 50%, cambiaría al 25% de su máximo estado.

Para las pistas de instrumentos, también hay una opción de "**Transponer**". La cantidad de semitonos en los que cambia la afinación puede ser elegida con el "**spinner"** de la ventana de diálogo.

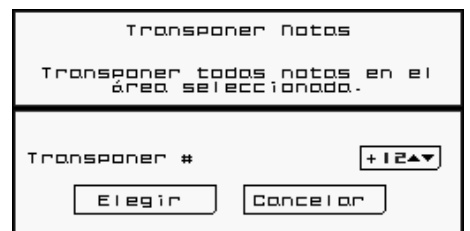

El mando "**Copiar Instrumento"** permite que todos los parámetros del sonido determinado (forma de onda, envolvente de ADSR, envolvente de tono, eco, tono, vibrato, portamento, volumen, barredor y nombre

del instrumento) puedan copiarse en cualquier otra pista en cualquier bloque. ¡Las notas no se copian!

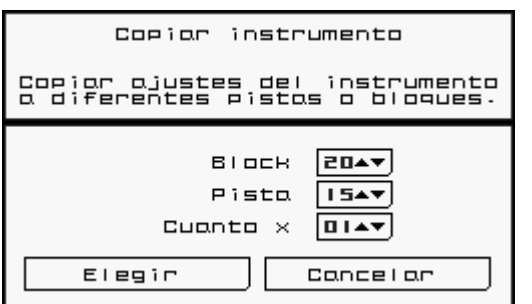

Con este menú puede seleccionar el destino de los datos copiados. "Bloque" es el número del bloque de destino. "Pista" es el número de la pista de destino. "Numero de Bloques" es el número de bloques de destino consecutivos. De manera que si usted pone "Bloque" a 5 y "Numero de Bloques" a 10, *Rhythm Core Alpha 2* copiará los datos de sonido en todos los bloques desde el 5 hasta el 14.

Si utiliza el mando superior "EDIT" para seleccionar un grupo de pistas, la opción "Pista" faltará. *Rhythm Core Alpha 2* copiará todos los sonidos seleccionados en el mismo número de pista en el "Bloque" elegido.

### **Menús "Cargar o Modificar Sonido"**

Si toca en un **nombre de batería** o en un **nombre de un instrumento** seleccionado para cualquier pista en la Pantalla de Bloque aparecerá el menú "Cargar o Modificar Sonido". Este menú tiene seis (6) opciones que le permiten cambiar el sonido de la pista:

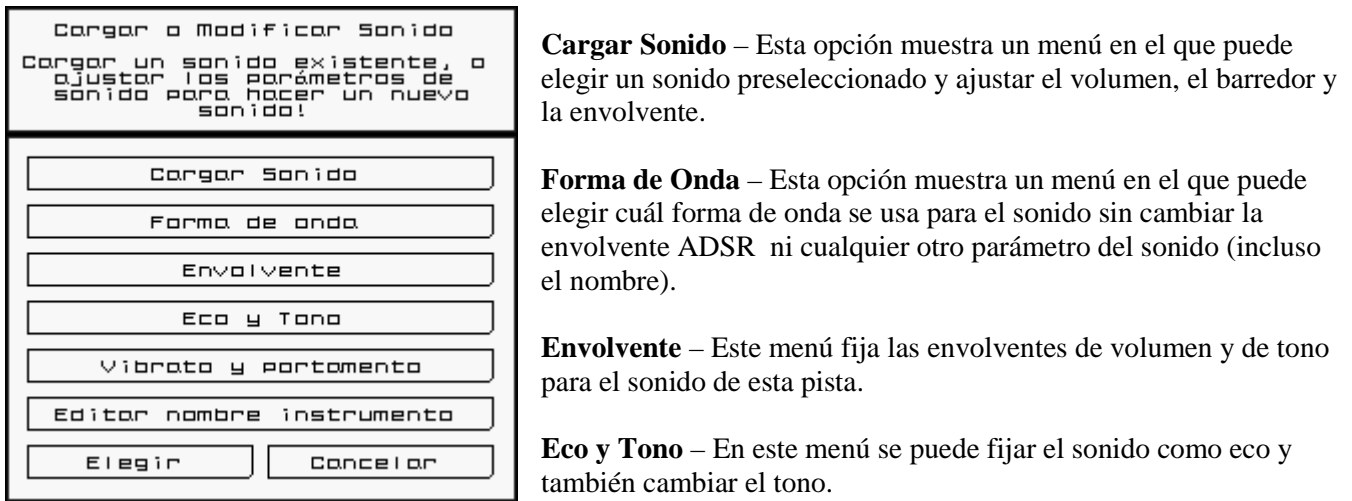

**Vibrato y Portamento** – El vibrato aumenta la riqueza del sonido con un tono vibrante. El portamento desliza el tono lentamente cuando la nota cambia — ¡una característica nueva de *Rhythm Core Alpha 2*!

**Editar Nombre del Instrumento** – ¡Ahora puede cambiar el nombre del instrumento al que usted quiera!

"Seleccionar" acepta los cambios. "Cancelar" significa salir sin cambiar nada.

Una descripción más detallada de cada menú sigue a continuación:

# **El Menú "Cargar Sonido"**

A la izquierda de este menú hay una lista de todos los sonidos que se pueden cargar en esta pista. Hay sonidos

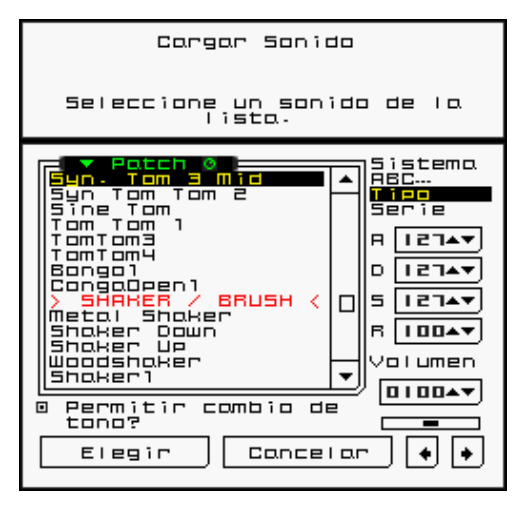

diferentes para las pistas de batería y para las pistas de los otros instrumentos. Si toca el nombre del sonido se fija la forma de onda del sonido así como todos los otros parámetros, incluso los parámetros de otras pantallas como el vibrato, el eco, el portamento, etc. Si se mantiene pulsado L o R mientras toca podrá cambiar la forma de onda nada más, sin cambiar los otros parámetros.

A la derecha del menú hay un número de opciones para controlar la clasificación de la lista:

• "**Sistema**" clasifica en el orden de entrada en la consola Nintendo Dsi, lo que es muy útil si usted está acostumbrado a clasificar los sonidos como lo hacía *Rhythm Core Alpha 1*.

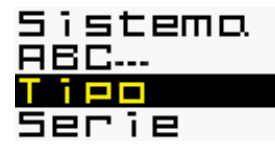

- "**ABC …"** clasifica en orden alfabético.
- "**Tipo**" clasifica según el tipo de instrumento, de manera que todos los redoblantes están juntos, todos los sonidos de bajo sintetizado están juntos, etc.
- **"Serie"** solo está disponible para batería; agrupa los sonidos que deben ir juntos, de manera que todos los sonidos de batería acústica van en una serie, los de batería sintetizada van en otra, etc.

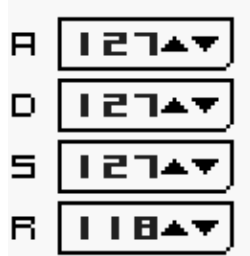

Los controles "spinner" **A**, **D**, **S** y **R** cambian el "**Attack" (**Ataque**), "Decay"** 

**(**Decadencia**), "Sustain"** y **"Release" (Abandono)** del volumen. El valor de 0 es el más largo y 127 es el más corto. **"Attack"** controla el tiempo necesario para alcanzar el volumen más alto, mientras que **"Release"** controla el tiempo necesario para

disminuirlo. **"Sustain"** controla el nivel del volumen donde se sujeta (0 el más bajo, 127 el más alto)**,** y"Decay" es el tiempo necesario para llegar al nivel de **"Sustain"** después de alcanzar el máximo nivel de **Attack"**.

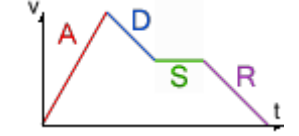

Volumen 0 | 00▲

Debajo del control **R (Release)** hay un mando para ajustar el **Volumen** del sonido**.** Este es un porcentaje de todo el volumen disponible. Si el volumen está fijado a más del 100%, las notas y los tiempos de bajas velocidades se pondrán más altos pero aquellos fijados al 100% no cambiarán.

Bajo el control de volumen hay un desplazador para barrer el sonido. Simplemente arrástrelo a la derecha o a la izquierda.

La casilla de selección "Permitir Cambio de Tono" está fijada normalmente. Si la deselecciona, evitará que los **Controles "Remap"** puedan cambiar el tono de las notas en esta pista.

El control "Seleccionar" acepta los cambios y el control "Cancelar" elimina los cambios hechos. Los botones  $\bigcup$  muestran los menús de ajustes de sonidos próximos o anteriores en el mismo orden en el que aparecen en el menú "Cargar o Modificar Sonido".

#### **El Menú "Forma de Onda"**

Este menú solo cambia forma de onda del sonido. Una muestra de sonido es como una grabación sonora. Las grabaciones se aceleran o se retrasan para crear los diferentes tonos de las notas. Simplemente toca sobre el nombre de la forma de onda para cambiar la muestra que se reproduce en esa pista.

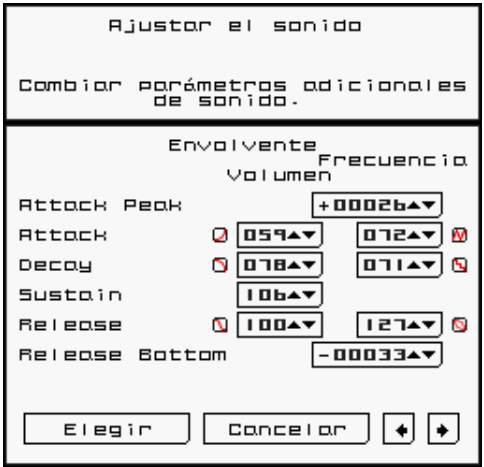

## **El menú "Envolvente"**

Este menú ajusta las envolventes del volumen y del tono. La envolvente del volumen es igual a los

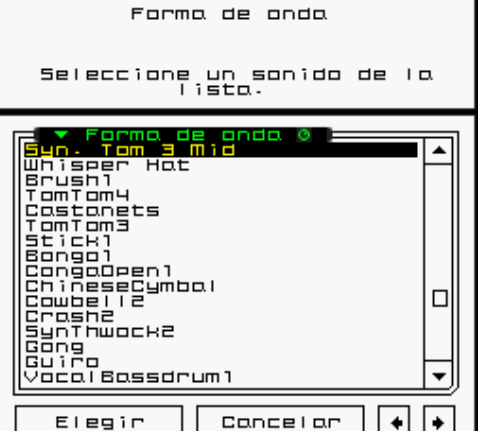

datos ADSR del menú "Cargar Sonido". También hay una envolvente de tono que funciona de forma muy similar pero con algunas diferencias importantes. La envolvente de tono tiene parámetros adicionales:

"Máximo Ataque" y "Fondo de Release". Estos parámetros controlan el tono que se realiza al final del tiempo de Ataque y del

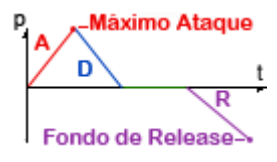

tiempo de "Release". Ambos son compensaciones de la nota actual en 1/64 de un semitono, siendo 768 una octava (12 semitonos). Estos valores pueden ser positivos o negativos y el valor negativo tiene un tono más bajo.

Para la envolvente del tono, el punto de "Sustain" siempre es la nota actual, así que no hay un control "spinner "asignado a ese valor.

Cada paso de cada envolvente también tiene un mando de "Clase de Curva". Este mando le permite fijar la forma de la curva para ese paso. Las opciones disponibles son:

- Lineal  $\Box$
- Exponencial  $\Box$
- Exponencial Inverso  $\Box$
- Suave  $\blacksquare$   $\blacksquare$
- Cuadrado  $\Box$   $\Box$
- Dos máximos **MM**
- Ocho Pasos **P**
- Randomizado  **B**

# **El Menú "Eco y Tono"**

Este menú fija el eco y el tono de esta pista. El eco se define con los "spinners" de Ritmo y Decadencia. El ritmo es el número de tiempos entre cada eco. La Decadencia es el número de ecos que se requiere antes de que el volumen del eco se desvanezca.

Para ajustar el tono hay "spinners" de Tono Grueso y de Tono Fino.

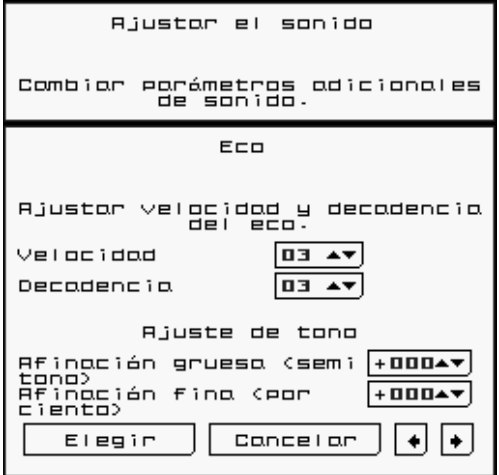

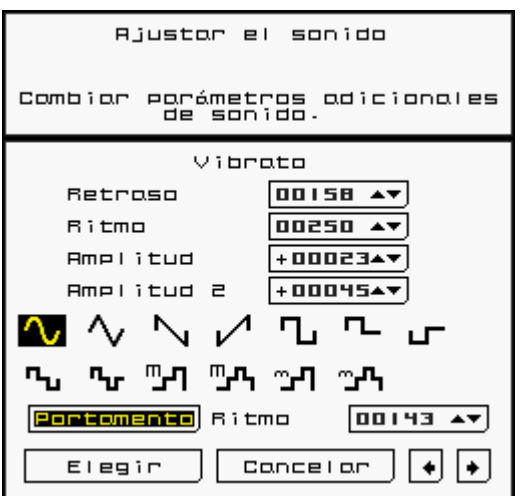

El tono grueso se describe en semitonos mientras que el tono fino se describe como un porcentaje de un semitono (el cent). Tenga en cuenta que a nivel interno sólo hay 64 divisiones de tono por semitono, y por lo tanto cuando vuelva a este menú le dará la impresión que el número de cents varía un poco de lo que usted indicó.

#### **El menú "Vibrato"**

El vibrato enriquece el sonido cambiando su altura o su frecuencia periódicamente durante un tiempo. "Retraso" es el periodo anterior al comienzo del vibrato. El ritmo (Velocidad) se refiere a la velocidad de las repeticiones del vibrato (ms). Para establecer un ritmo de menos de 0 las opciones son:  $\frac{1}{2}$  tiempo,  $\frac{1}{3}$ <sup>rd</sup> tiempo,  $\frac{1}{4}$ 

tiempo y tiempos del 1 al 16.

La Amplitud se refiere a cuánto va a cambiar la entonación (en 1/64 de un medio paso o semitono). Un valor de 64 cambiará el tono por una nota entera, lo que es demasiado por lo general a no ser que se trate de un efecto especial.

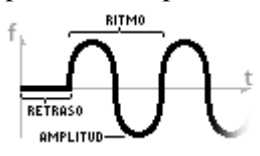

La Amplitud 2 se refiere a cuánto va a cambiar el tono si usted sujeta L o R.

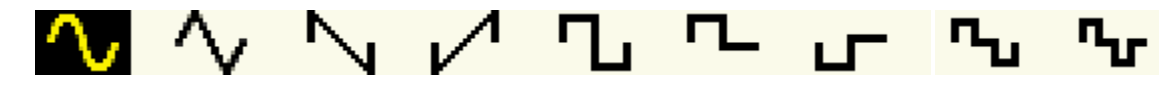

Debajo de los controles de vibrato hay varias imágenes que representan formas de onda para la función de vibrato. Toca sobre la imagen que quiera seleccionar. Las ondas cuadradas son útiles para las configuraciones de gran Amplitud, como por ejemplo 768 para una octava completa.

#### **El menú "Editar Nombre del Instrumento"**

Este menú le permite cambiar el nombre del instrumento que aparece en la **Pantalla de Bloque** para esta **Pista**. La pantalla está configurada como un teclado de computadora; simplemente toca las teclas para ingresar el nombre. Si toca  $\otimes$  se elimina el nombre anterior completamente para que entonces pueda ingresar un nombre nuevo.

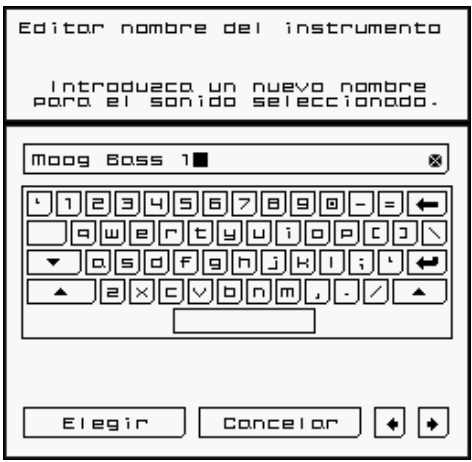

#### **Sobre los bloques**

**Un bloque** es un "loop" (bucle) completo de datos musicales. Todo lo

que ve en las Cuadrículas de Batería y de Nota, incluyendo la **Duración**, los nombres de batería y los ajustes instrumentales, están en un bloque. ¡Puede hacer diferentes bloques y alternar entre ellos instantáneamente!

Arriba de la **Cuadrícula de Batería**, verá dos controles marcados "**Block**".

Junto a uno de los controles de **Block** hay un icono de lápiz. Este es el **bloque modificado actual** o "**Edit Block"** T. Este es el bloque que el usuario está viendo y cambiando en la actualidad.

# BLOCK

A la izquierda del otro control de **Block** hay un icono de flecha que punta a la derecha, igual que un botón de reproducción en un reproductor de audio. Este es el bloque que se está reproduciendo actualmente, el **"Play Block"** U.

Si se cambia el "Edit Block" sin cambiar el "Play Block", se puede hacer un loop (o un bloque) de música completamente diferente, mientras que otro bloque sigue reproduciendo.

> Entre los dos controles de **Block** hay dos flechas pequeñas que apuntan a la derecha y a la izquierda. Si se toca cada flecha se copiará el número detrás de la flecha (número de Bloque) al control en frente de la flecha. Esto es útil cuando se quiere "modificar el **bloque actualmente en reproducción**" o "reproducir el **bloque actualmente modificado**".

Tenga en cuenta que cuando el "**Play Block "**se cambia, el bloque cambiado no reproducirá hasta que el bloque que está reproduciendo actualmente llegue al final o llegue a un múltiplo del número que se estableció en la opción "Permitir cambio de bloque o paso de patrón en # tiempos".

# **Block Lock (Cerrar Bloque)**

Nuevo en *Rhythm Core Alpha 2* es el modo "Block Lock" (Cerrar Bloque), que se selecciona tocando el icono del candado ubicado entre los controles "spinner" para Edit y Play Block. Cuando el candado está cerrado (está amarillo), si se cambia uno de los bloques, el otro también cambiará. Observe que el bloque que suena en la actualidad debe terminar según la configuración seleccionada.

"Block Lock" es útil si está grabando datos de Solista que deben abarcar varios bloques. Cuando *Rhythm Core Alpha 2* reproduce un patrón de bloques (como se define en la Pantalla de Patrones), el "Edit Block"seguirá al "Play Block"; de esta manera sus modificaciones se grabarán en la pista que está reproduciendo actualmente. Puede haber algunas brechas en los cambios de pista porque las notas grabadas se cortan automáticamente al final de la pista.

# **Modo "Solo" (Solista)**

¡En el **Modo Solista** puede tocar la pantalla táctil como un instrumento musical usando el lápiz!

¡NUEVO! Ahora ¡las notas que se reproducen por el secuenciador se iluminan en colores en el **Modo Solista**!

Cuando pulse O<sup>SELECT</sup> o toca "Solo" W en la parte inferior de la pantalla

táctil aparece un nuevo menú, el Modo Solista. En este modo, puede realizar música en vivo tocando mientras sujeta la nota apropiada en la pantalla táctil. A la izquierda de la pantalla táctil, hay controles para reproducir cada uno de los sonidos de batería.

Las **notas** disponibles en esto menú reflejan la **escala** y **tono** ("Keyscale") actualmente seleccionados. Cuando usted cambia el "Keyscale" usando el +**Panel de Control** o los controles de "Remap", las notas disponibles también cambian para coincidir. ¡No hay forma de equivocarse de nota!

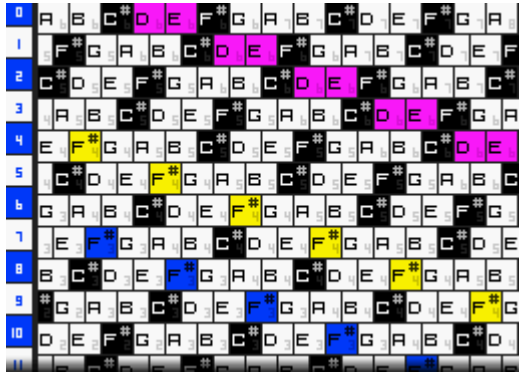

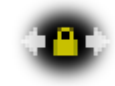

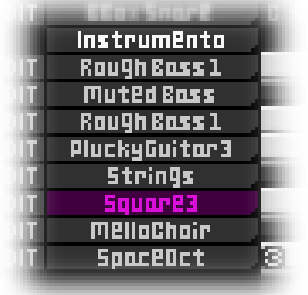

El Modo Solista usa el instrumento actualmente seleccionado en la **Pantalla de Bloque.** Las notas para solista se reproducen con la velocidad (volumen) seleccionada en eso menú.

Por todo el lado izquierdo de la **Pantalla "Solo"** hay doce (12) controles numerados que reproducen los

sonidos de batería seleccionados cuando se tocan con el lápiz.

Habrá ocasiones en que no querrá que la escala cambie automáticamente. Si toca la opción del menú principal para el **Modo Solista** mientras ya se encuentra en **Modo Solista** aparecerá una ventana de diálogo donde se puede elegir el tono y la escala del Modo Solista, apagar el seguimiento automático de tono y escala y también evitar que se cambien la escala o el tono hasta que usted decida levantar el lápiz.

Si toca el control "**→**" en la parte inferior del menú, aparece el menú "Arreglos de Notas en Solista". Esto menú le permite seleccionar entre la cuadrícula 6, la cuadrícula 8 o entre las filas 1, 2 o 3 de arreglos de teclado para piano en el **Modo Solista**.

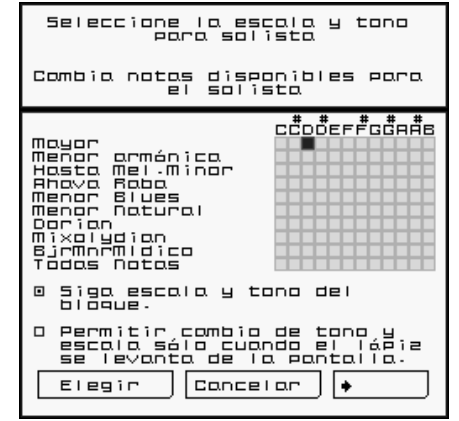

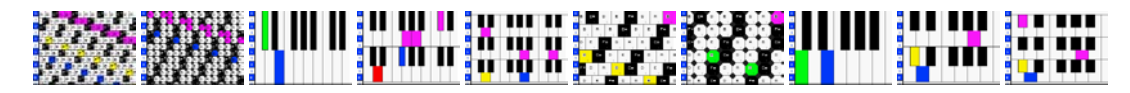

Para los modos de cuadrícula, hay cinco "spinners" para manejar la disposición de las notas:

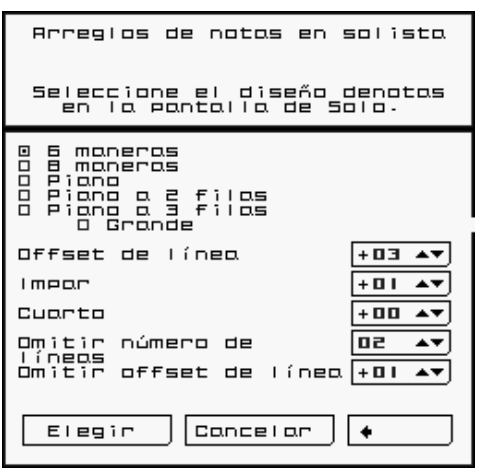

• "Offset de línea" marca la diferencia de las notas (en la escala determinada) entre cada línea (fila) de la cuadricula. "0" es la misma nota a lo largo de la cuadricula; "1" es una nota de diferencia para cada fila, de manera que deslizar el lápiz hacia arriba llevará una nota hacia arriba.

• "Impar" es una diferencia adicional por cada línea impar (1, 3, 5,7, etc.)

"4" es una diferencia adicional por cada cuarta línea.

• "Omitir número de líneas" y "Omitir offset de línea" trabajan en conjunto. "Omitir número de líneas" define el número de líneas que hay que omitir antes de aplicar "Omitir offset de línea". Por lo tanto, si "Omitir número de líneas " es 5 y " Omitir offset de línea " es 3, cada 5 líneas se añadirán 3 a la nota.

Esto es un poco complicado, pero queremos darles a los usuarios el

máximo control y capacidad posibles. La disposición predeterminada en *Rhythm Core Alpha 2* es un poco diferente que en la versión original ¡pero tiene más flexibilidad!

#### **Modo "Drum" (Batería)**

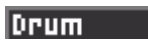

El Modo Batería le permite tocar los tambores en vivo. Hay 12 controles de bater**ía**, organizados en una cuadrícula de 4 x 3. El número en cada tambor muestra la pista a la que corresponde. ¡Simplemente toca el control de batería adecuado para reproducir ese sonido!

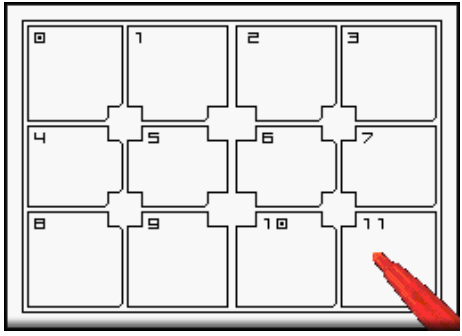

#### **Pantalla "Mixer" (Mezclador)**

La **Pantalla Mixer** contiene 21 "faders" (atenuadores) y 20 controles de barredor para ajustar el volumen de cada pista individual y el volumen "master". Simplemente toca o arrastre el "fader" que tiene el mismo número que la pista que desea cambiar ¡y el volumen cambiará al instante!

Para usar los controles de barredor, gire el botón tocando o arrastrando el lápiz sobre la pantalla táctil alrededor del borde del círculo del botón y el botón se moverá inmediatamente en esa dirección.

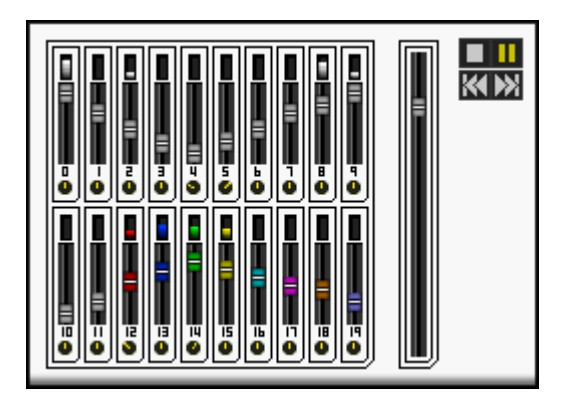

El "fader" grande a la derecha es el control principal del volumen. Aunque las consolas Nintendo DSi tienen controles de volumen de "hardware", este control es mucho más exacto y por lo tanto ¡es bueno para surgir o atenuar sus canciones!

Hay también algunos controles para el secuenciador de patrones en la parte superior derecha de la pantalla táctil . Estos funcionan de la misma manera que los controles en la Pantalla de Bloque.

**Pantalla "Pattern" (Patrón)**

Cuando toca en **Pattern** X en la ficha del menú ubicada en la parte inferior de la pantalla táctil aparece la **Pantalla de Patrón.** También puede hojear páginas hasta llegar a eso menú si pulse OsELECT en su consola Nintendo DSi.

**Pattern** 

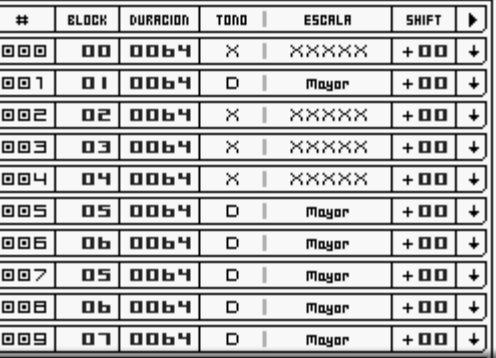

Utilizando esta pantalla, puede configurar una secuencia de **bloques** y cambios (**pasos**) de "**Keyscale"** que serán reproducidos vía control del programa. Esta secuencia de **pasos** se llama "pattern" (un **patrón)**.

Todos los mandos en la pantalla inferior son **"**spinner**s",** pero funcionan un poco diferentes que en los otros menus. Las flechas que apuntan hacia arriba y hacia abajo aparecerán a la izquierda y a la derecha del valor cuando lo toca.

Primero, toca el número o el texto del objeto que quiera cambiar. Las flechas aparecerán a ambos lados. Después puede tocar las flechas para cambiar el valor, o tocar y deslizar sobre el valor para cambiarlo. All the controls on the bottom screen are spinners, but they work just a little differently than on the other screens. The up and down arrows will appear on the left and right of the value when you tap on it.

Hay siete valores.

El **Número de paso (#)** no se puede cambiar. Es el orden en el que los pasos se reproducirán. Puede añadir y eliminar pasos en el medio de un patrón si toca el número del paso y luego toca sobre "+" para insertar un paso antes del paso seleccionado, o si toca "-" para eliminar el paso seleccionado.

**Bloque** indica el número del bloque que se va a reproducir.

**Duración** determina por cuántos tiempos (notas 16 ª) se debe reproducir el bloque.

**Tono** muestra la tonalidad que se usará para la reproducción (Do, Re, Mi, Fa...) ("**Remap" de tono)** Una "X" significa que el tono no será cambiado.

**Escala** identifica la escala para reasignar ("remap") el bloque (mayor, menor, etc.). "XXXXX" significa que la escala no será cambiada.

**"Shift"** (Deslizar) añade un "offset" para las notas antes de aplicar el tono y la escala. Es decir que si la secuencia tiene el Do, y está en Do mayor, y la "Keyscale" del paso establecido es también Do mayor pero el "Shift" es 2, se t reproducirá en Re. Re está en Do mayor, pero es 2 notas más altas que Do. Si se pone "Shift" a 1, seguirá tocando el Do, porque 1 más alto que Do es sólo Do # y no está en la escala de Do mayor.

Utilice esta opción al realizar un solo y quiere cambiar el acorde sin cambiar las notas del teclado. Siempre y cuando mantiene el mismo "Keyscale", las notas de la Cuadrícula Solista se mantendrán iguales. Hay otras formas de hacer esto, pero este método permite que otras partes de la canción puedan cambiar la disposición del teclado cuando sea necesario.

**►** El valor último fija lo que ocurre al final de este **Paso de Patrón**:

Una flecha hacia abajo ( $\bigstar$ ) significa "**Siga al paso siguiente**".

Un ícono de "**Pausa**" ( $\blacksquare$ ) interrumpe la reproducción. Para re-iniciar, necesita tocar el botón de reproducción en la **Pantalla "Block"**.

Una flecha apuntando en un círculo  $(\Box)$  es un mando de "**Loop**" (bucle). El programa seguirá repitiendo este paso hasta que usted apague el mando de bucle en la **"Block"**.

Una flecha apuntando hacia arriba con un número ( $\overline{13}$ ) significa "regresar ese número de pasos". Esto es muy útil para arreglar progresiones de acordes que se repiten.

Debajo de los pasos de patrón hay controles de "**+**" y "**-** ". El control "**+**" agrega un nuevo paso después del último paso de patrón. El control "**-** "elimina el último paso del patrón.

Si ha hecho más pasos de los que caben en la pantalla táctil, puede controlar la pantalla inferior verticalmente moviéndola rápidamente como se hace en la **Pantalla "Block"**; tóquela con el lápiz mientras la mueve verticalmente.

Puede regresar a la pantalla "Block" pulsando O<sup>ssente</sup> otra vez, o tocando sobre la ficha Y de "Block" en la parte baja de la pantalla táctil.

En la pantalla **"Block"** hay varios controles para el modo "Pattern".

El control **PAT.RUN** Z tiene las posiciones de **ON** y **OFF**. Si toca la posición **ON** el patrón **ON OFF** empieza a reproducir en el paso que se muestra en el control PAT.STEP cuando termina el bloque que se está reproduciendo. El patrón también empieza a tocar cuando se toca el control "Play" ( ) en la **Pantalla "Block"** o en la **Pantalla "Mixer"**, o cuando se pulsea

A la izquierda de **PAT.RUN** es el control **PAT.STEP** 1. Este control establece cuál es el próximo paso que se va a reproducir. El paso también se puede cambiar con los controles "**K** (rebobinar)" 2 y "**K** (avance rápido)" 3 a la izquierda de la pantalla táctil.

La flecha curvada junto a **PAT.STEP** muestra que los resultados de **PAT.STEP** cambiarán el "**Play Block**" cuando el marcador de tiempo (ubicado en la parte superior derecha de la **Pantalla "Block"** ) llegue al cero.

En el centro de estos controles está el nombre del bloque actual 4. Tocalo para cambiar el nombre.

A la izquierda de la pantalla hay varios controles igual a los que se encuentran en un reproductor de música.

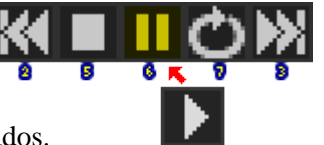

Rebobinar y Avance Rápido afectan el siguiente Paso de Patrón y ya han sido mencionados.

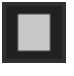

El control **STOP** 5 hace que la reproducción se detenga y que el ritmo actual sea fijado a 0 (cero).

El control **PAUSA** 6 hace que se detenga toda la reproducción, pero volverá a tocar en el mismo tiempo en que se detuvo cuando lo vuelva a tocar. El patrón también puede usar la acción **SIGUIENTE** para poner el programa en "Pausa" (II) hasta que el usuario termine la suspensión.

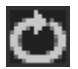

El control "**Loop"** 7 hace que se repita el paso de patrón actual cuando está seleccionado (amarillo) y deja de repetir cuando se vuelve a tocar.

La acción **Siguiente** del patrón puede poner el programa en estado de "Loop" ( $\rightarrow$ ), esperando que el usuario apague el bucle para continuar. Esto es bueno si quiere dejar espacio para una interpretación solista y volver a empezar la canción cuando haya terminado.

Hay también dos mandos "spinners" en la pantalla **"Block"** :

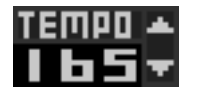

El "**spinner" de Tempo** <sup>8</sup> fija la velocidad con la que la música se reproduce en tiempos por minuto (BPM), o notas negras por minuto. Las Cuadrículas de Batería y de Notas de *Rhythm Core Alpha 2* están pautadas con notas semicorcheas (1/16th), por lo cual los tiempos deben estar

alineados con las líneas oscuras de la cuadrícula.

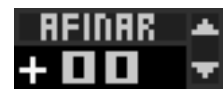

El "**spinner"** de Afinar 9 le permite ajustar el tono de todos los instrumentos usando incrementos de porcentaje de semitonos. Esto es útil al reproducir con otro músico..

La **Pantalla - "Block"** también incluye dos "Medidores Ubicación de Canciones" a la extrema izquierda y derecha de la pantalla, encima de todos los otros controles. El "Medidor Ubicación de Canciones" de la izquierda @ muestra el bloque que se está reproduciendo y el número del tiempo actual; también tiene un gráfico de barras para mostrar la cantidad del bloque actual que ya se ha reproducido. Cambia de colores de azul a verde a amarillo a rojo, y finalmente a blanco en el último tiempo.

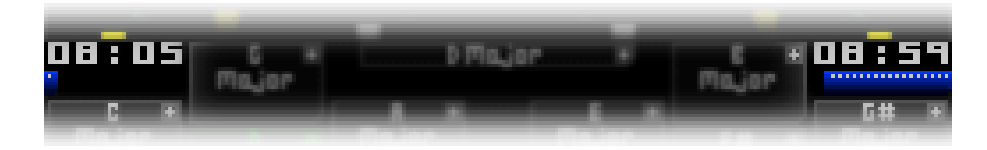

El "Medidor Ubicación de Canciones" de la derecha  $\&$  muestra el número del bloque que se reproducirá a continuación así como el número de tiempos que quedan en el bloque, con un gráfico de barras que muestra el progreso realizado. Tenga en cuenta que si el patrón está configurado para reproducir un tramo más corto o más largo de un bloque, el gráfico de barras y el contador seguirán mostrando el número de tiempos hasta el final del bloque y no hasta el próximo cambio.

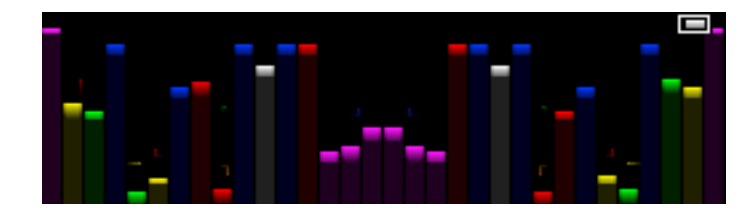

Por encima de todos los controles hay una sección de VU metros  $\frac{d}{dt}$ . Están arreglados en el mismo orden que-el "Nintendo DSi Sound": El canal 1 se encuentra en el centro de la pantalla y el canal 16 está en el extremo más alejado. Si un sonido se desplaza a la derecha, sólo el lado derecho se elevará. El color de las barras VU coincide con el color del canal de sonido. Los colores de los sonidos de batería son similares a los de los canales bajos, pero los colores empiezan a repetirse en la pista 8.

Los VU metros se adaptan automáticamente al área disponible de la pantalla táctil, proporcionando información útil aun cuando la pantalla inferior se desplaza casi completamente!

Como ya dijimos, si activa el modo de grabación de patrones, puede registrar los cambios de bloques y de acordes hechos durante actuaciones en vivo. Si sujeta L o R, un panel bajará de la parte superior de la pantalla.

Toca la "  $\bigcirc$  " una vez y el botón se volverá rojo (  $\bigcirc$  ) para indicar que la grabación del patrón ha comenzado. Cualquier cambio a los tonos, a la escala o al número de bloque en reproducción se grabará tal y cual ocurra en el patrón en la posición indicada por el "spinner" PAT.STEP en la **Pantalla "Block"**.

Una última ficha en la parte inferior de la pantalla táctil es la opción de Archivo <sup>12</sup>.

# **Menú "File" (Archivo)**

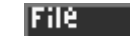

Si toca la ficha "File" (Archivo) se abrirá el **Menú "File" Archivo**. Aquí se puede interactuar con la **memoria de la consola Nintendo DSi**: guardar, cargar o borrar canciones o bloques individuales, exportar canciones u otros datos a una tarjeta SD o cambiar la configuración del sistema.

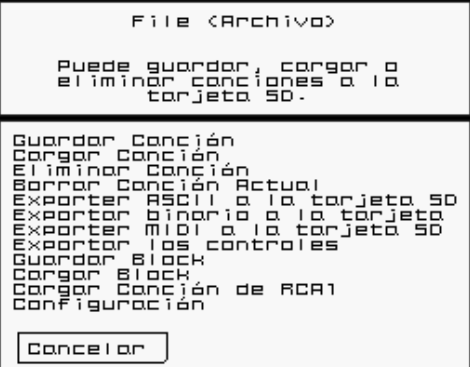

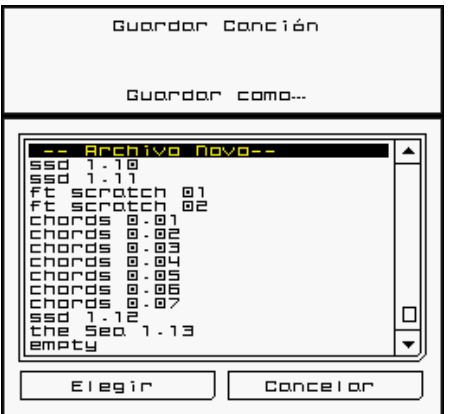

"**Guardar Canción**" graba todos los datos de la canción en la **memoria de la consola Nintendo DSi**. Si lo selecciona, verá una ventana de diálogo que enumera las canciones actualmente en la memoria de la consola. Si toca sobre "-- Archivo Novo—"aparecerá un teclado virtual donde podrá escribir un nuevo nombre para la canción.

"**Cargar Canción**" muestra una lista de las canciones guardadas y le permite restaurar cualquiera de ellas para reproducirla o cambiarla.

"**Eliminar Canción**" borra archivos de canciones de la **memoria de la consola Nintendo** DSi.

"**Borrar Canción Actual**" borra todas las notas y los tiempos de todas las pistas en todos los bloques. Borra todo lo que no haya sido guardado. ¡Úselo con precaución!

"**Exportar ASCII a Tarjeta SD**" graba una versión legible de la canción en la tarjeta SD. El uso de un nombre de archivo estándar se requiere, así como un número que seleccione en este menú. Los archivos se encuentran en un directorio en la tarjeta llamada \private\ds\app\########\RCaASCII, siendo ######## un número arbitrario. El archivo se llama "Song###.txt", siendo ### el número que usted estableció en el menú.

"**Exportar binario a Tarjeta SD**" graba el archivo binario de en las tarjetas SD. Las mismas reglas para nombres de archivo se aplican.

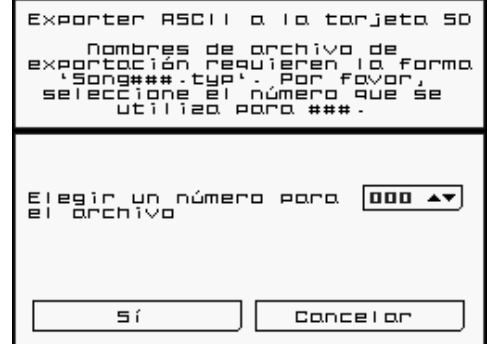

Los datos se guardan en el directorio "RCaBIN" y el nombre del archivo será "Song###.RCa".

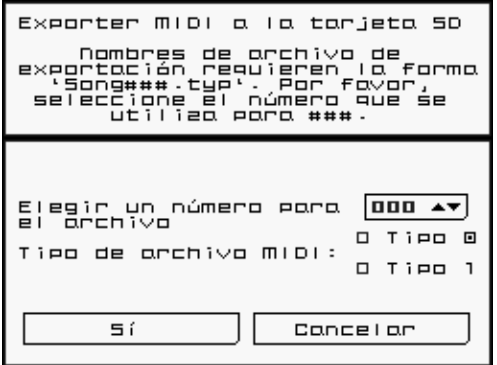

"**Exportar MIDI a Tarjeta SD** " graba un archivo MIDI en la tarjeta SD. Puede seleccionar entre el tipo MIDI 0 (16 canales MIDI solamente) o el tipo MIDI 1 (pistas MIDI individuales, cada una con un canal). Los mismos requisitos se aplican para nombres de archivo y los datos se guardarán en el directorio "RCaMIDI" con el nombre de archivo "Song###.mid".

"**Exportar los controles a Tarjeta SD** " *Rhythm Core Alpha 2* guarda automáticamente los primeros 20 minutos de las entradas del usuario en la memoria de la consola. Esta opción le permite guardar estos datos en la tarjeta SD. En el futuro, esperamos ofrecer una

herramienta en línea que le permita hacer sus presentaciones como archivos de audio o de vídeo.

"**Guardar Bloque**" guarda el "Edit Block": seleccionado en un archivo.

"**Cargar Bloque**" lee un bloque de un archivo en el "Edit Block" actualmente seleccionado. Hay una opción para combinar los nuevos datos con los datos existentes en la pista.

"**Cargar Canción de RCA1** " lee una canción guardada en la primera versión de *Rhythm Core Alpha*, si tiene esa versión instalada.

"**Configuración**" le permite ajustar la sensibilidad de la pantalla táctil y elegir si el lápiz y los botones gráficos se mostrarán.

¡Les deseamos mucha satisfacción con *Rhythm Core Alpha 2*! ¡Nos gustaría mucho escuchar su música!

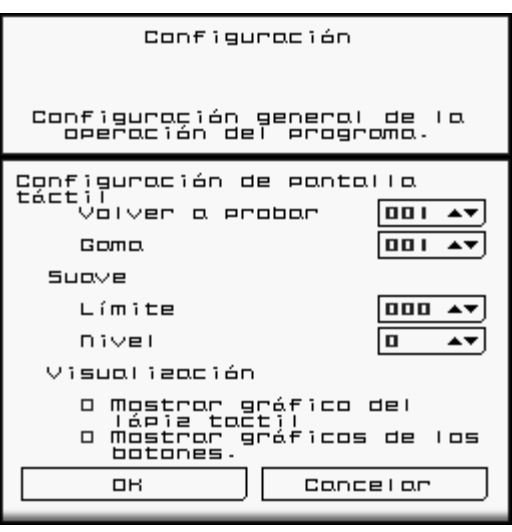

#### **Créditos:**

#### **Programación, gráficos, producción:**

T. B. Trzepacz

#### **Canciones:**

Lucky Button Pusher (Marcus Polster) Terence James Timon Marmex Tina Belmont

#### **Arte de la portada:**

Daryl Basarte

#### **Diseño de sonidos:**

T.B. Trzepacz little scale (Sebastian Tomczak)

#### **Traduccion:**

R. Perez Marcus Polster M. Speranza Nielsen A.K. Trzepacz

#### **Pruebas:**

Marcus Polster

#### **Agradecimiento especial:**

Tim Abad Jesse Avila David Baggett Jordan Grey (Starpause) Monty Goulet Kevin Martinez (Wizwars) Karen McMullan Marcus Polster Jeni Roberts Seth Sternberger (8-Bit Weapon)

#### *Rhythm Core Alpha 2* **™** es una marca registrada de SoftEgg ® Copyright © 2010, 2013 SoftEgg LLC / T.B. Trzepacz TODOS LOS DERECHOS RESERVADOS